### Cloud Native ClickHouse at Scale

## Using the Altinity Kubernetes **Operator**

Robert Hodges and Altinity Engineering

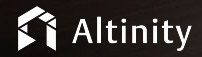

#### Let's make some introductions

#### **Robert Hodges**

Database geek with 30+ years on DBMS systems. Day job: Altinity CEO

#### **Altinity Engineering**

Database geeks with centuries of experience in DBMS and applications

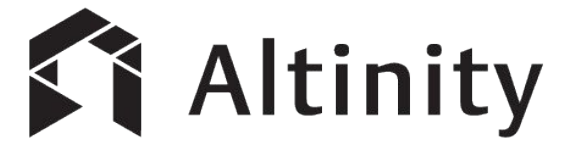

ClickHouse support and services including [Altinity.Cloud](https://altinity.com/cloud-database/)

Authors of [Altinity Kubernetes Operator for ClickHouse](https://github.com/Altinity/clickhouse-operator)

and other open source projects

#### ClickHouse is a real-time analytic database

Understands SQL

Runs on bare metal to cloud

- Shared nothing architecture
- Stores data in columns

Parallel and vectorized execution

Scales to many petabytes

Is Open source (Apache 2.0)

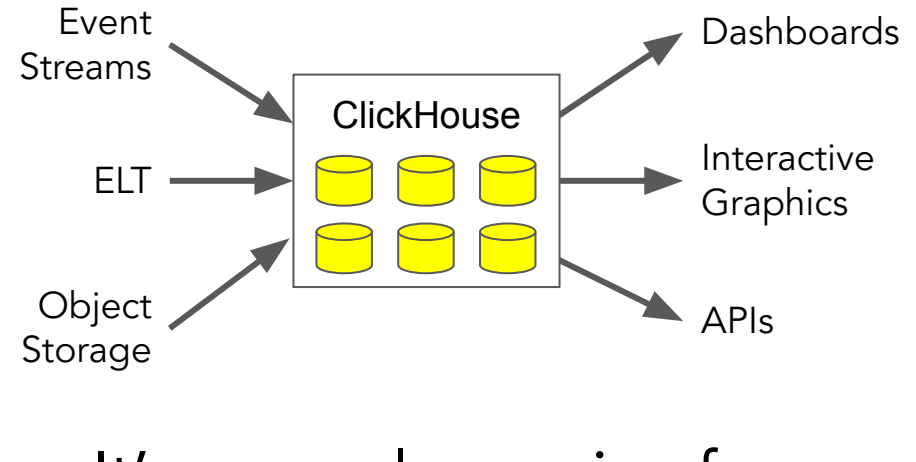

It's a popular engine for real-time analytics

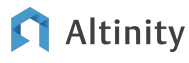

Kubernetes, Operators, and **ClickHouse** 

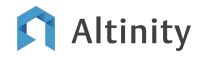

Kubernetes manages container-based applications

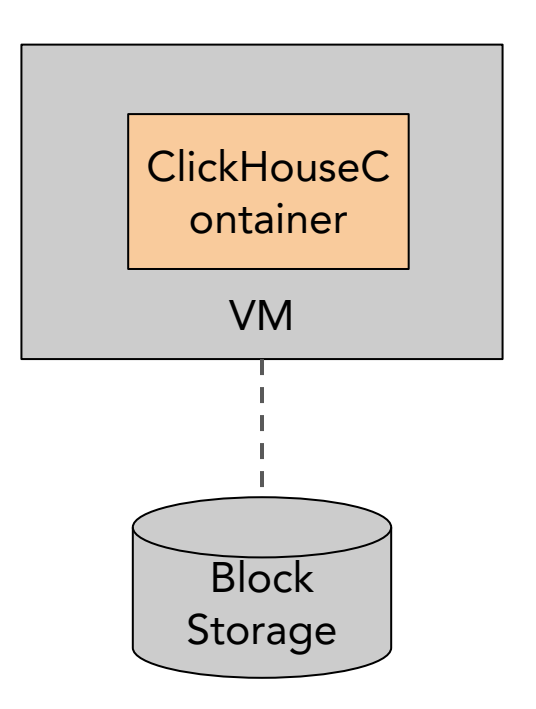

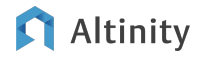

#### Kubernetes maps resource definitions to infrastructure

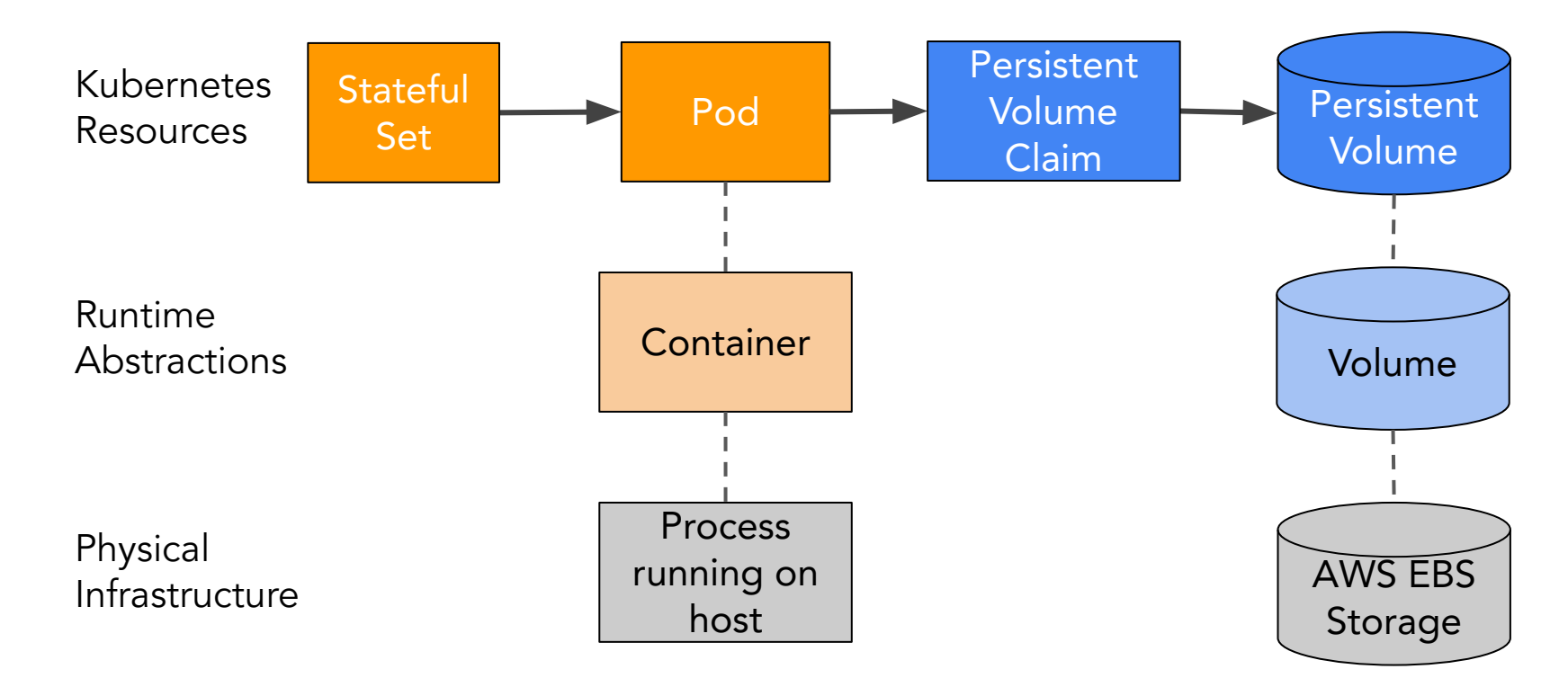

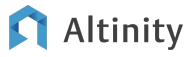

#### General control loop for Kubernetes resources

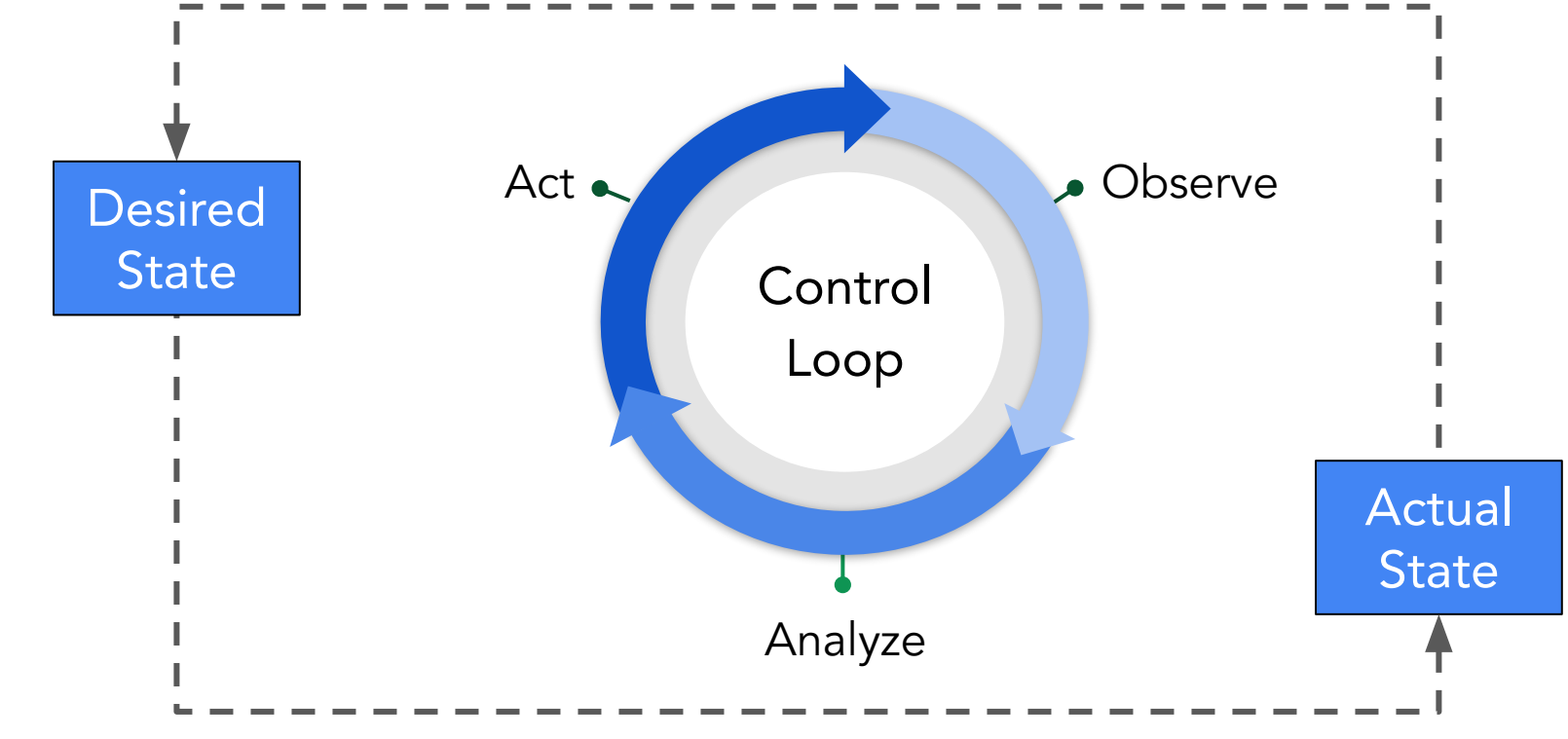

#### ClickHouse is usually a little more complicated!

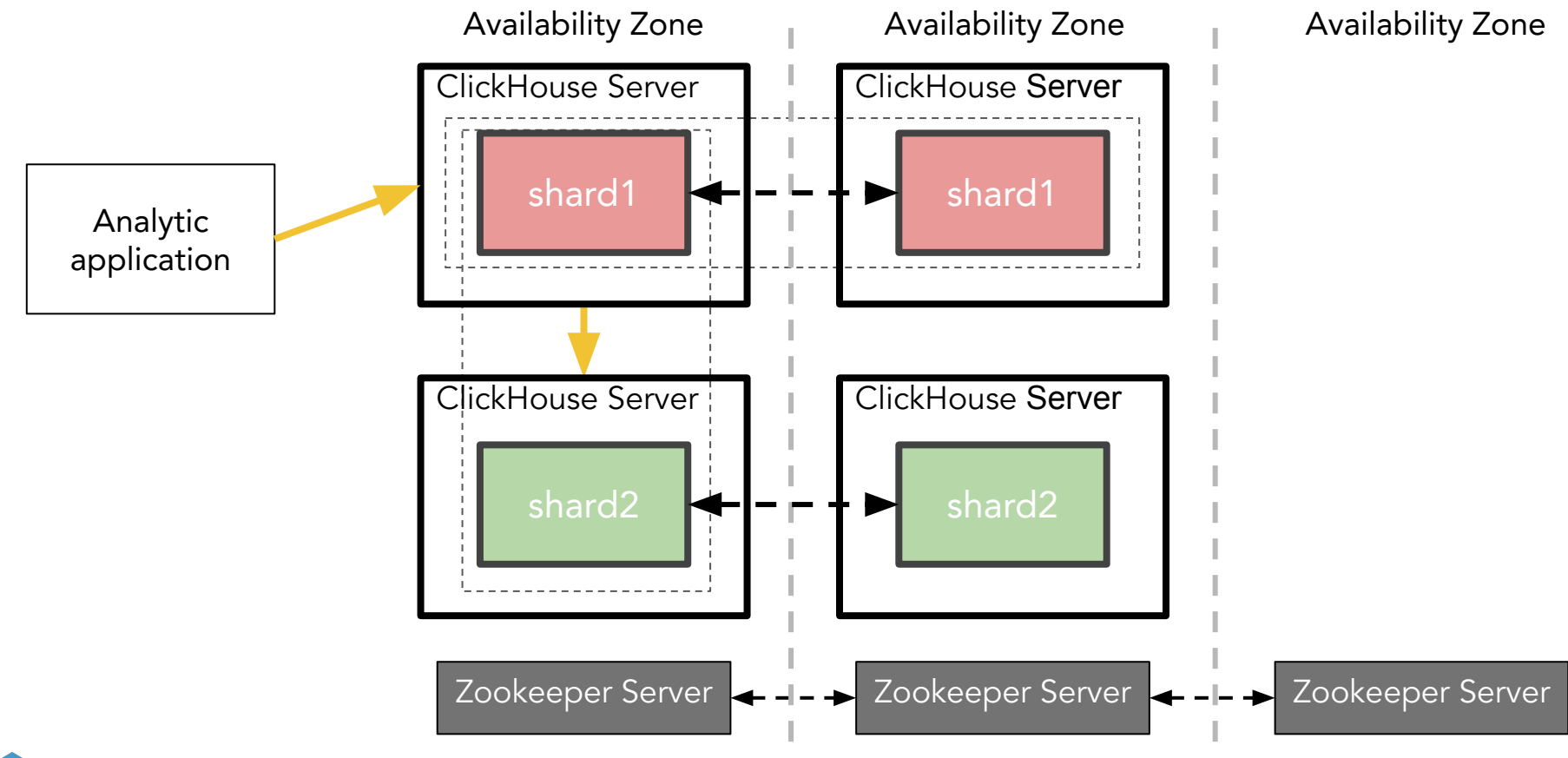

#### …Which means lots of Kubernetes resources

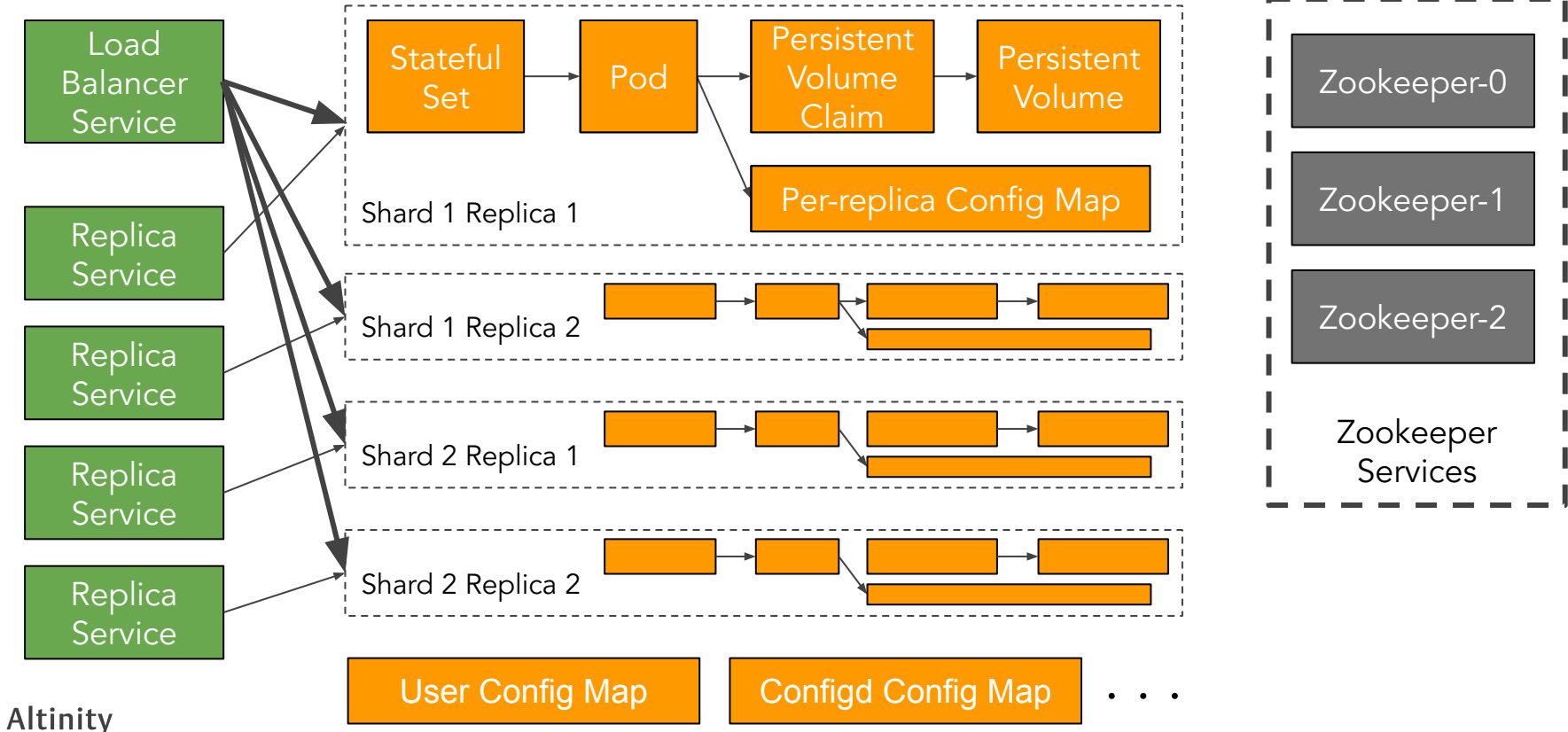

#### Operators implement and manage "custom resources"

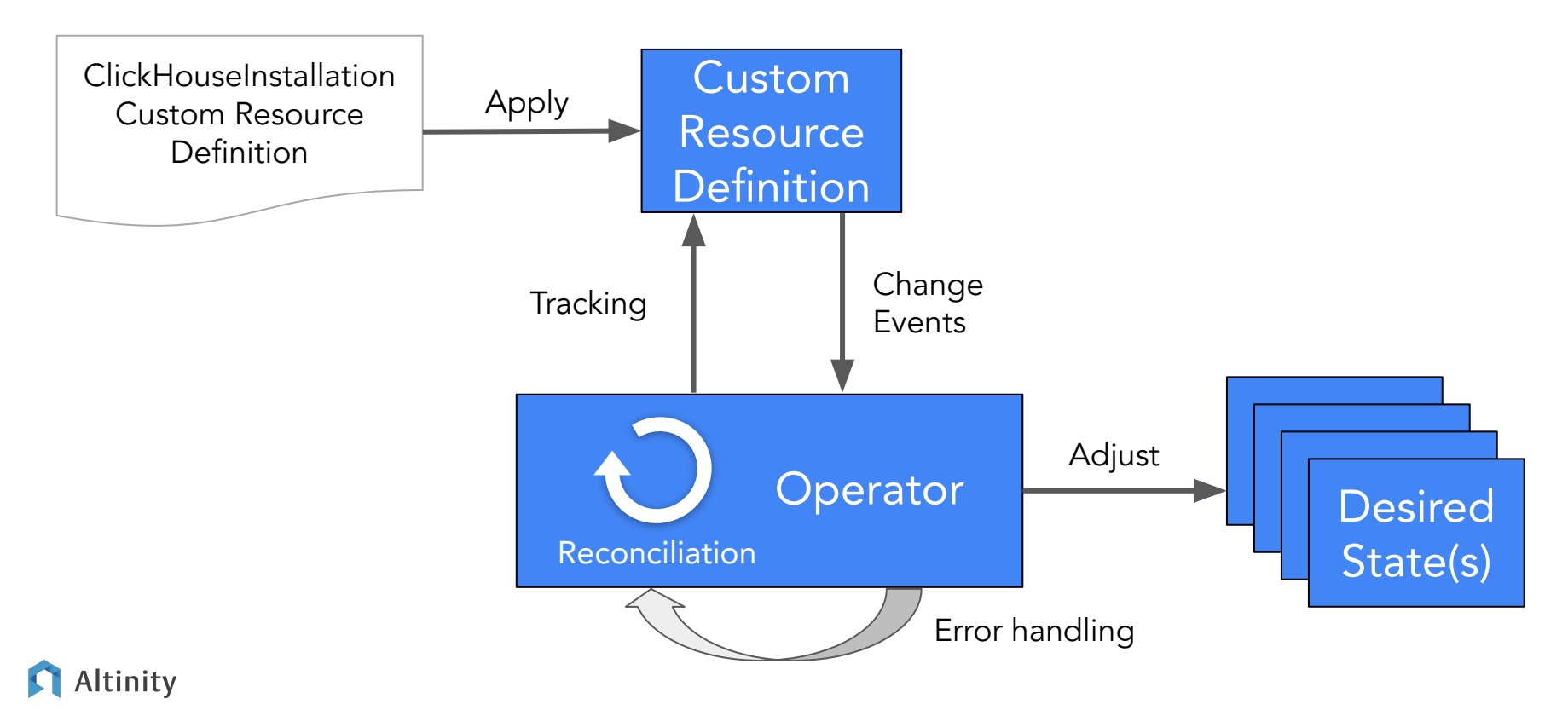

#### Result: Operators make databases work on Kubernetes

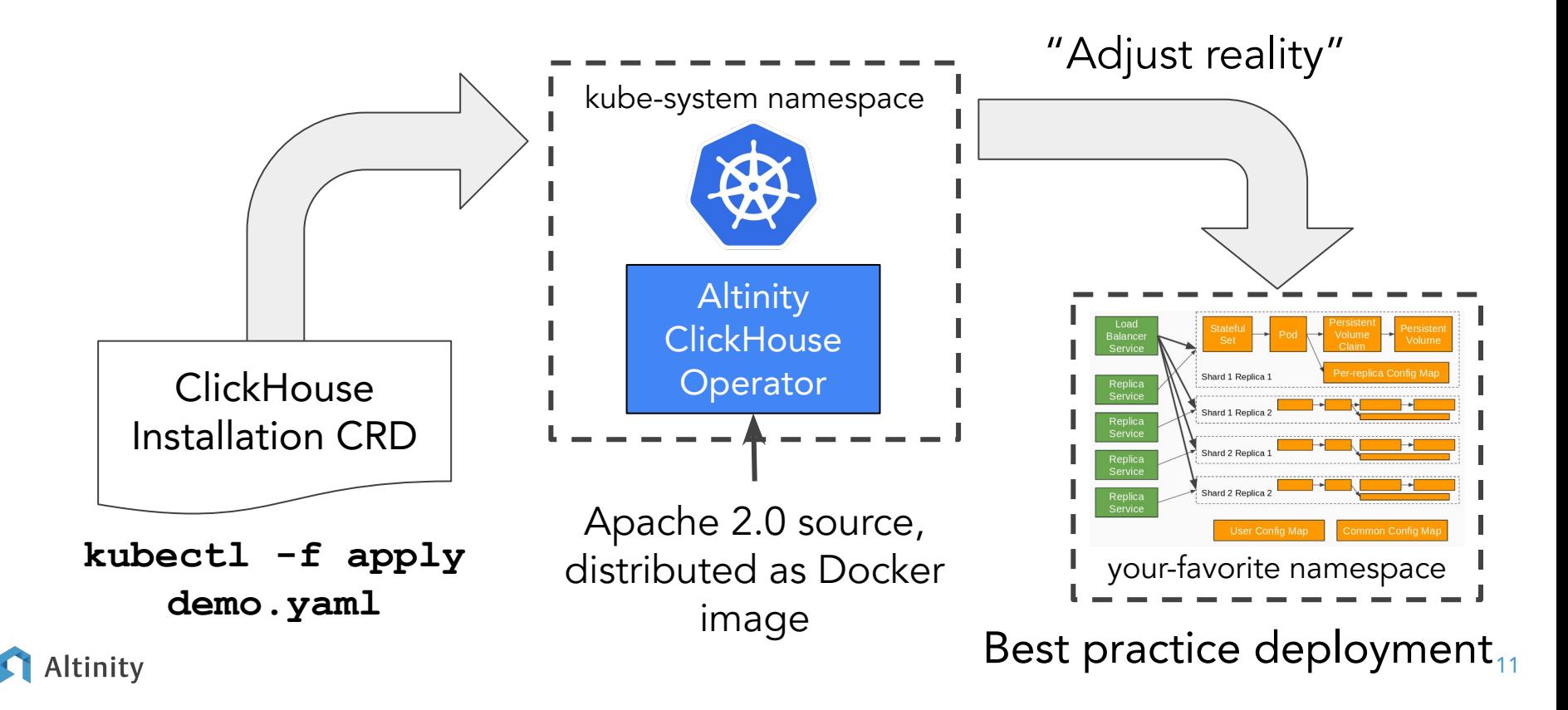

Setting up your first ClickHouse cluster in Kubernetes

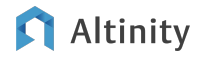

#### Step 1: Install ClickHouse operator from GitHub

**kubectl apply -f \ https://raw.githubusercontent.com/Altinity/clickhouse-operator/master/dep loy/operator/clickhouse-operator-install-bundle.yaml**

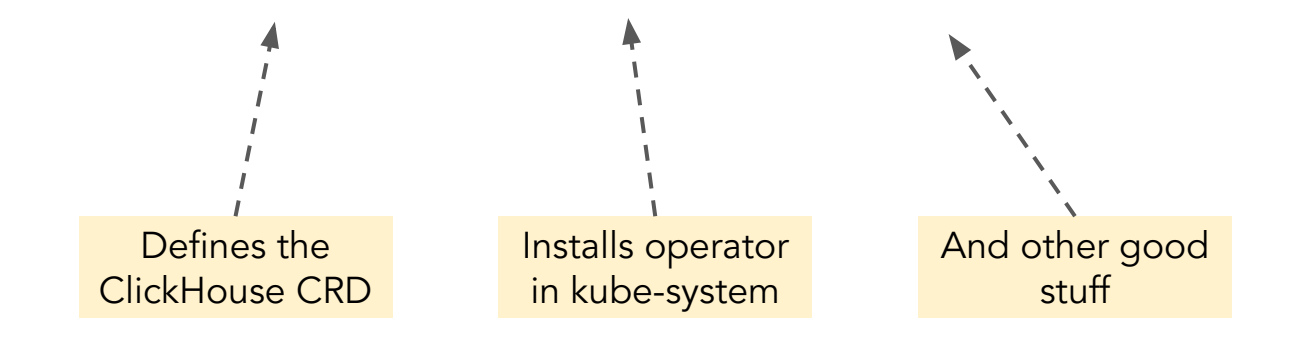

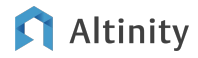

#### Step 2: Set up ZooKeeper

#### Get Zookeeper stateful set definition:

**wget \ https://raw.githubusercontent.com/Altinity/clickhouse-operator/master/dep loy/zookeeper/quick-start-persistent-volume/zookeeper-1-node.yaml**

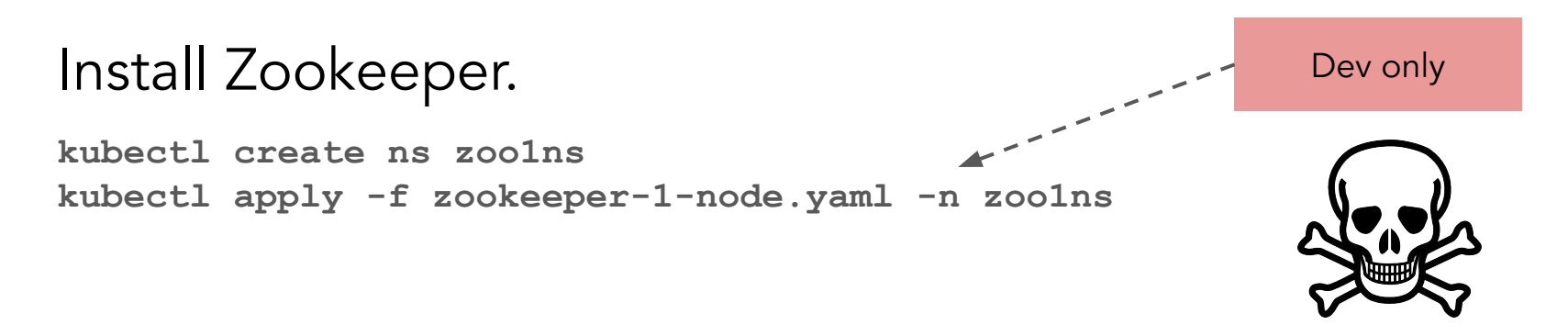

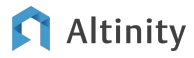

#### Step 3: Define your cluster (cluster configuration)

```
apiVersion: "clickhouse.altinity.com/v1"
kind: "ClickHouseInstallation"
metadata:
   name: "demo"
spec:
   configuration:
     clusters:
        - name: "cl"
          layout:
                                                             Shards and replicas
            shardsCount: 1
            replicasCount: 2
          templates:
            podTemplate: server
                                                             Definitions for pods and storage
                                                 - - - - - volumeClaimTemplate: storage
     zookeeper:
          nodes:
          - host: zookeeper.zoo1ns
                                           -----------<mark>Where is Zookeeper?</mark>
            port: 2181
 Altinity
```
#### Step 3: Define your cluster (pod definition)

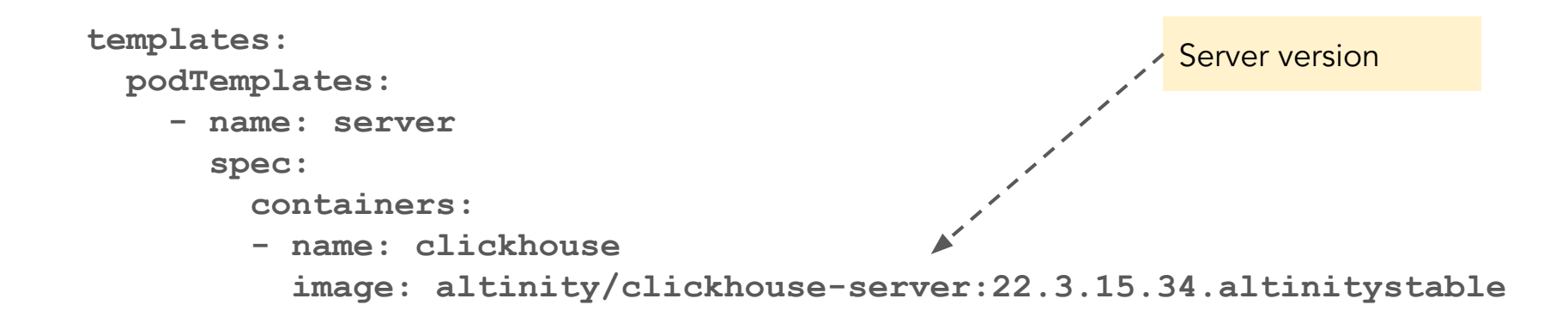

#### Step 3: Define your cluster (pod definition)

 **volumeClaimTemplates:**

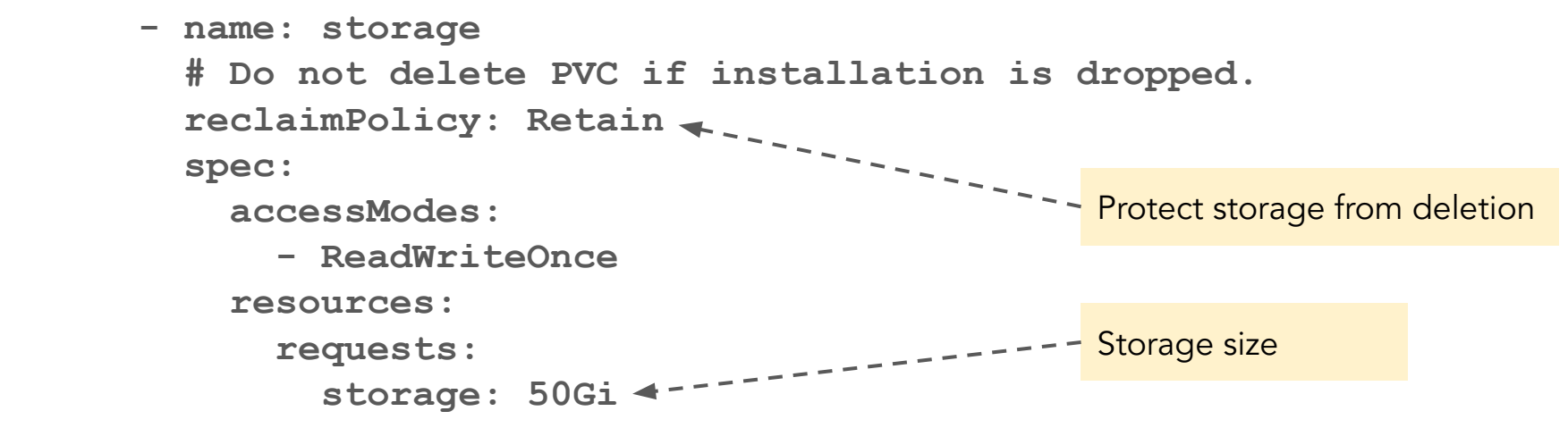

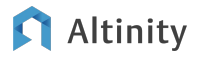

# DEMO TIME!

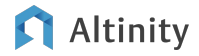

#### Accessing our creations

Safety first...Check storage!

**\$ kubectl get pvc; kubectl get pv**

Access ClickHouse

**\$ kubectl exec -it pod/chi-demo-cl-0-0-0 -- clickhouse-client**

Forward port to external network.

**\$ kubectl port-forward service/clickhouse-demo 8123 > /dev/null & \$ curl http://localhost:8123 Ok.**

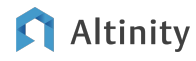

#### Adding a user

**apiVersion: "clickhouse.altinity.com/v1" kind: "ClickHouseInstallation"**

```
. . .
spec:
   configuration:
     clusters: . . .
     zookeepers: . . . 
     users:
       root/password_sha256_hex: 2bb80……7a25b
       root/networks/ip:
          - ::1
          - 127.0.0.1
       root/quota: default
       root/access_management: 1
                                                       User definition
                                                      -- Enable RBAC
```
Scaling up to production on Kubernetes

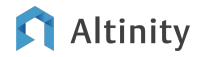

Choosing a Kubernetes distribution

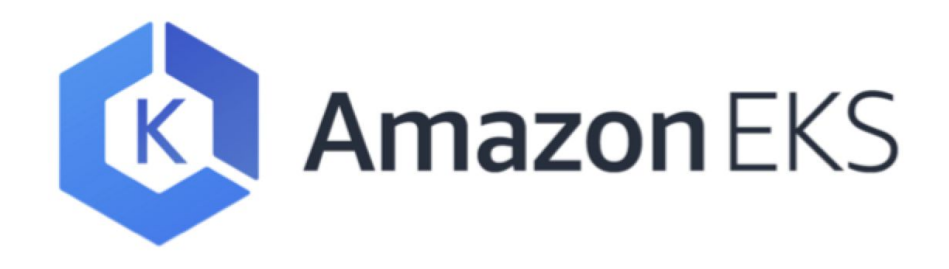

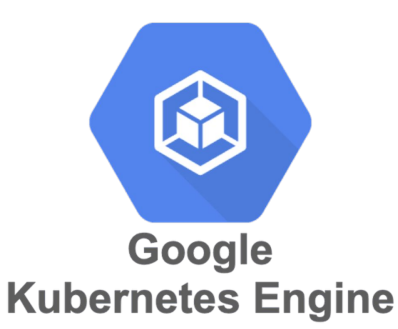

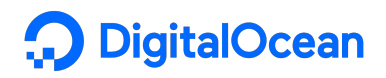

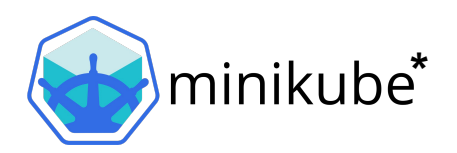

\* Used for demo/test only

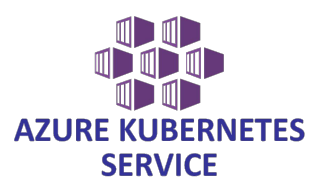

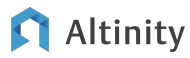

#### Your Kubernetes setup needs to get a few things right

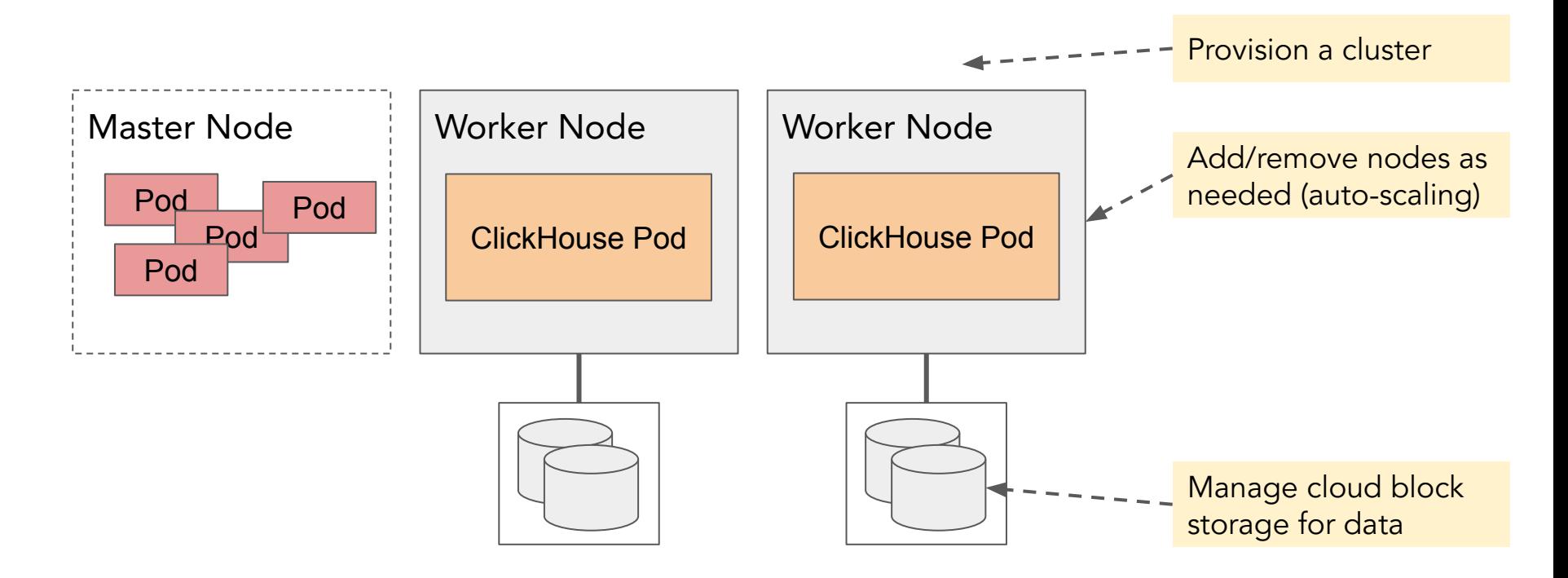

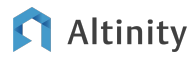

### …Provided you have the right magic configured

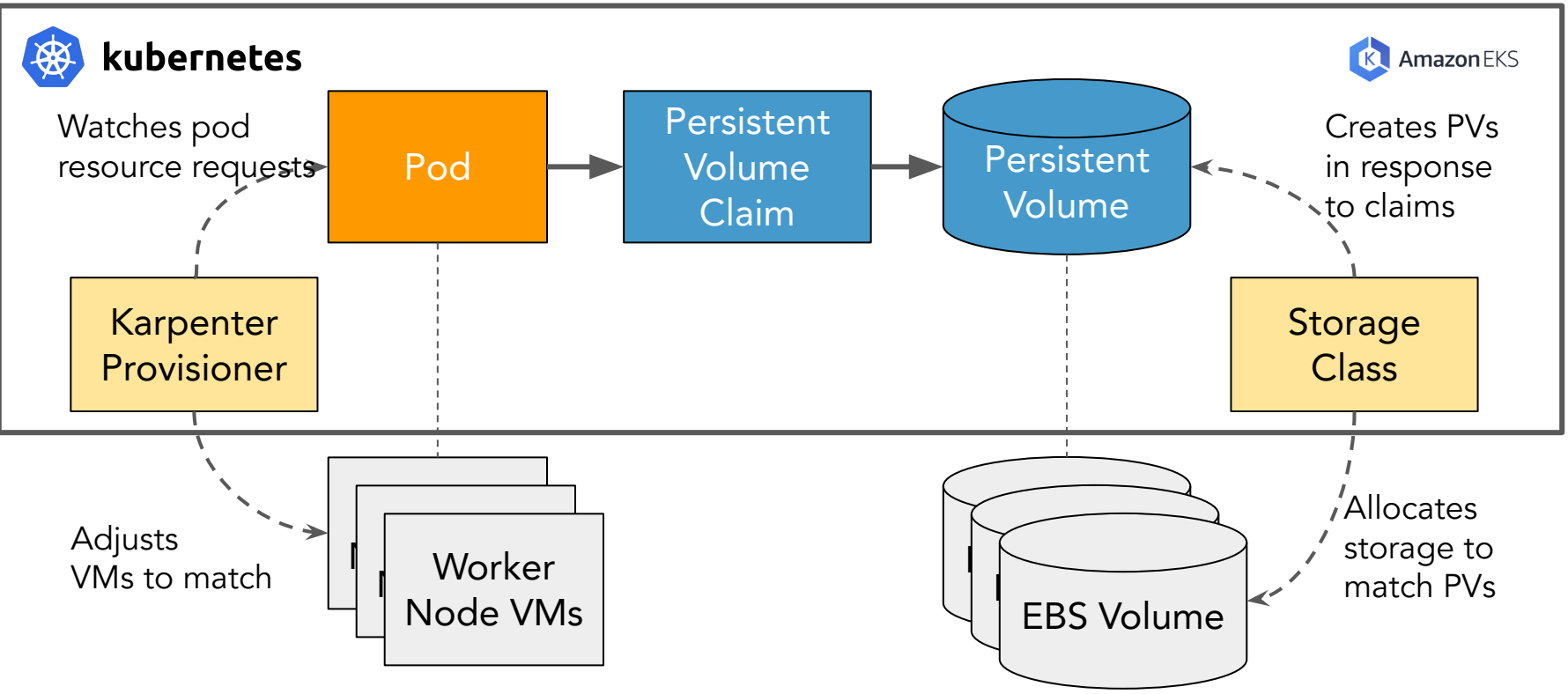

#### Altinity

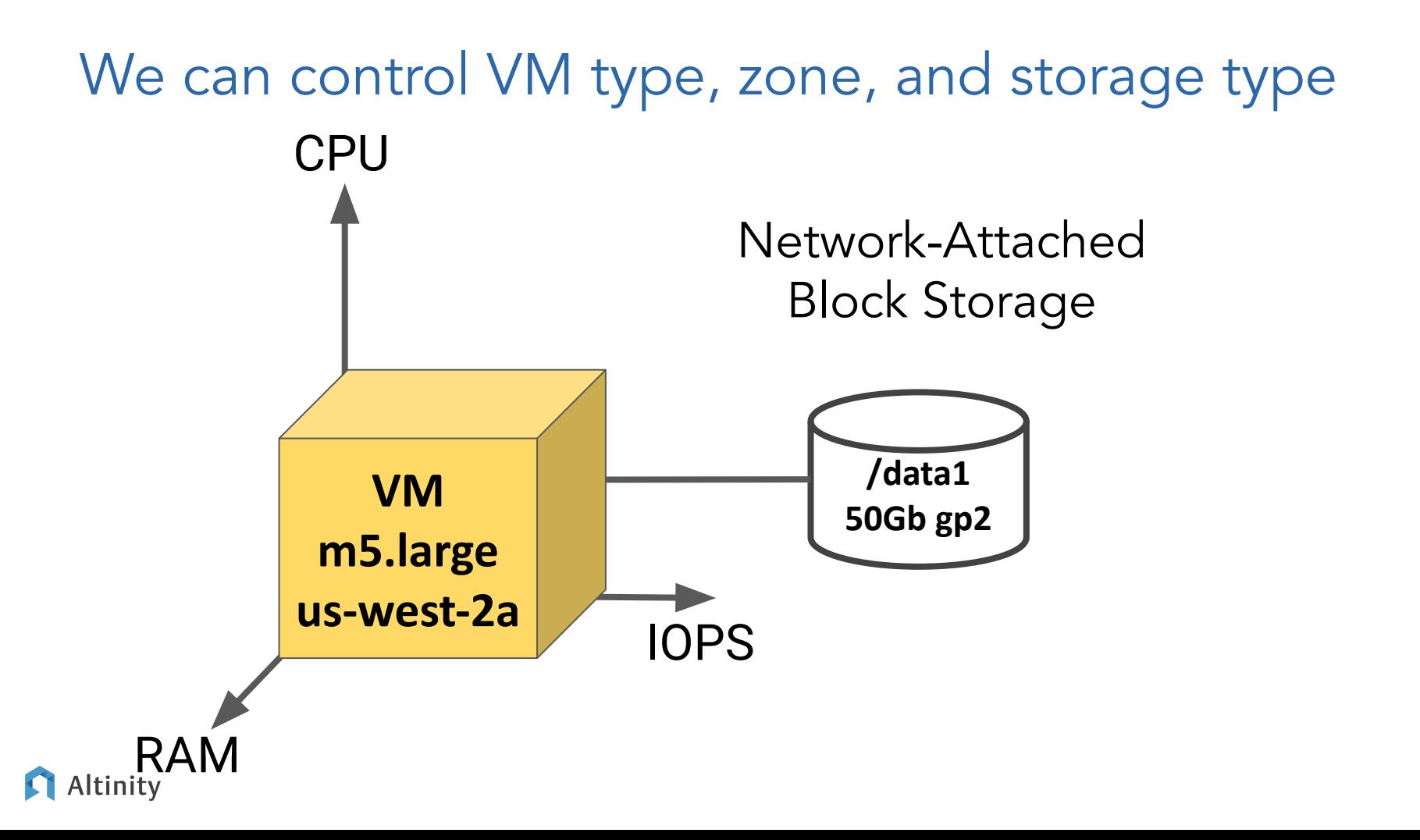

#### Use pod templates to place replicas in different zones

```
apiVersion: "clickhouse.altinity.com/v1"
kind: "ClickHouseInstallation"metadata:
   name: "prod"
spec:
   configuration:
     clusters:
       - name: "ch"
         layout:
            replicas:
            - templates:
                podTemplate: clickhouse-zone-2a
            - templates:
                podTemplate: clickhouse-zone-2b
            shardsCount: 1
         templates:
            volumeClaimTemplate: storage
                                                         Separate template for 
                                                         each availability zone
```
#### Node selectors and instance types force pods to nodes

 **podTemplates:**

 **- name: clickhouse-zone-2a**

 **spec:**

 **containers:**

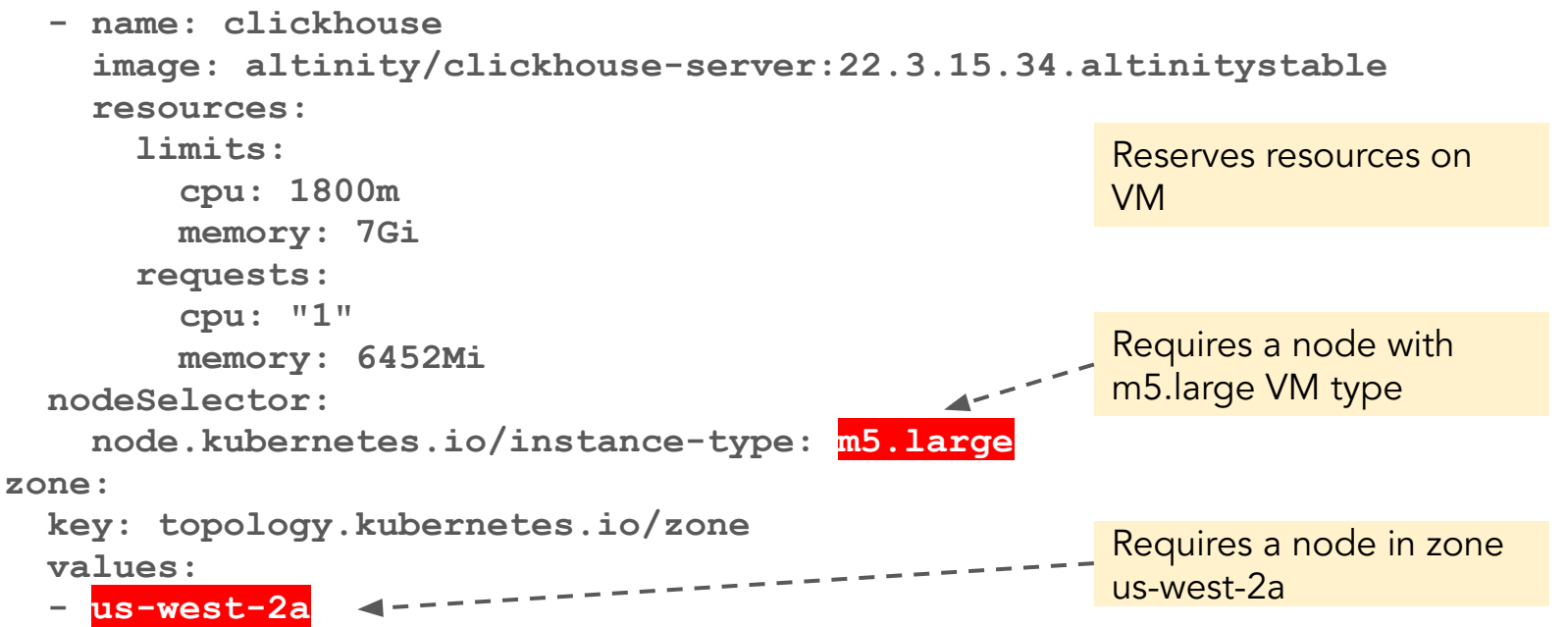

#### Volume claim templates allocate storage for pods

 **volumeClaimTemplates:**

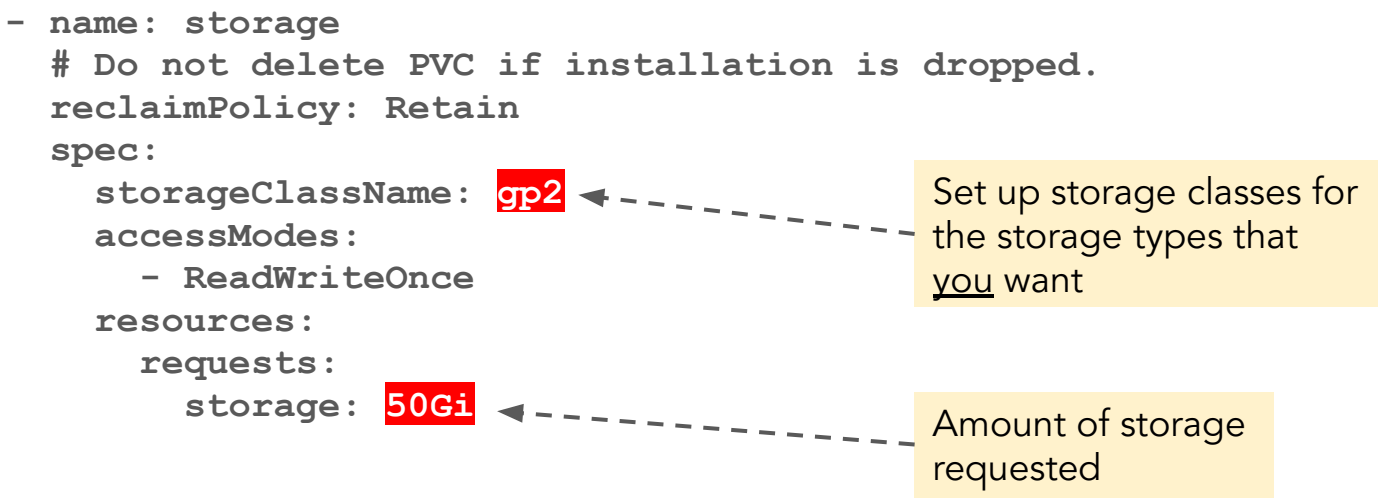

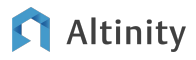

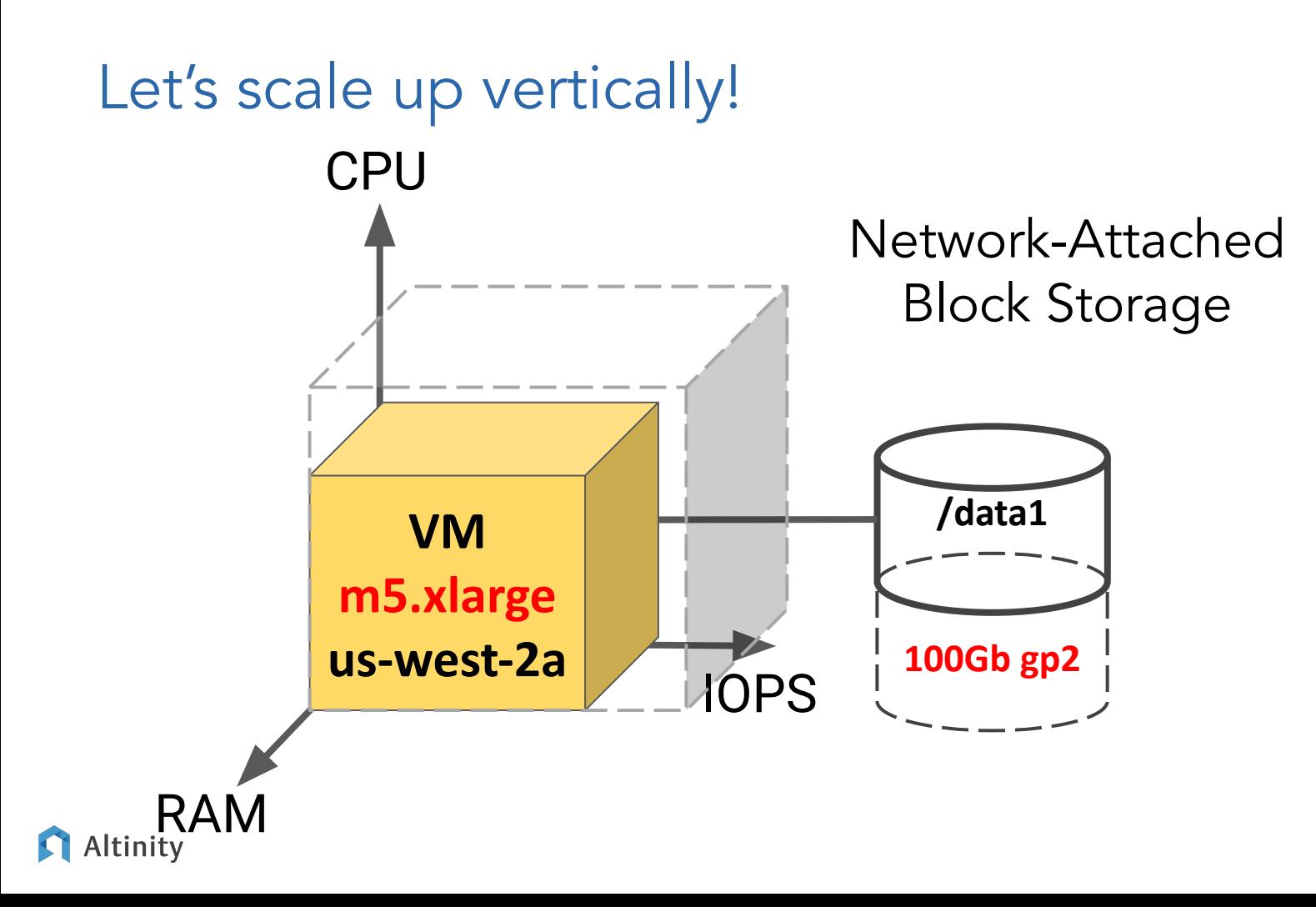

#### Scale pods using nodeSelector and resources

 **podTemplates:**

 **- name: clickhouse-zone-2a**

 **spec:**

 **containers:**

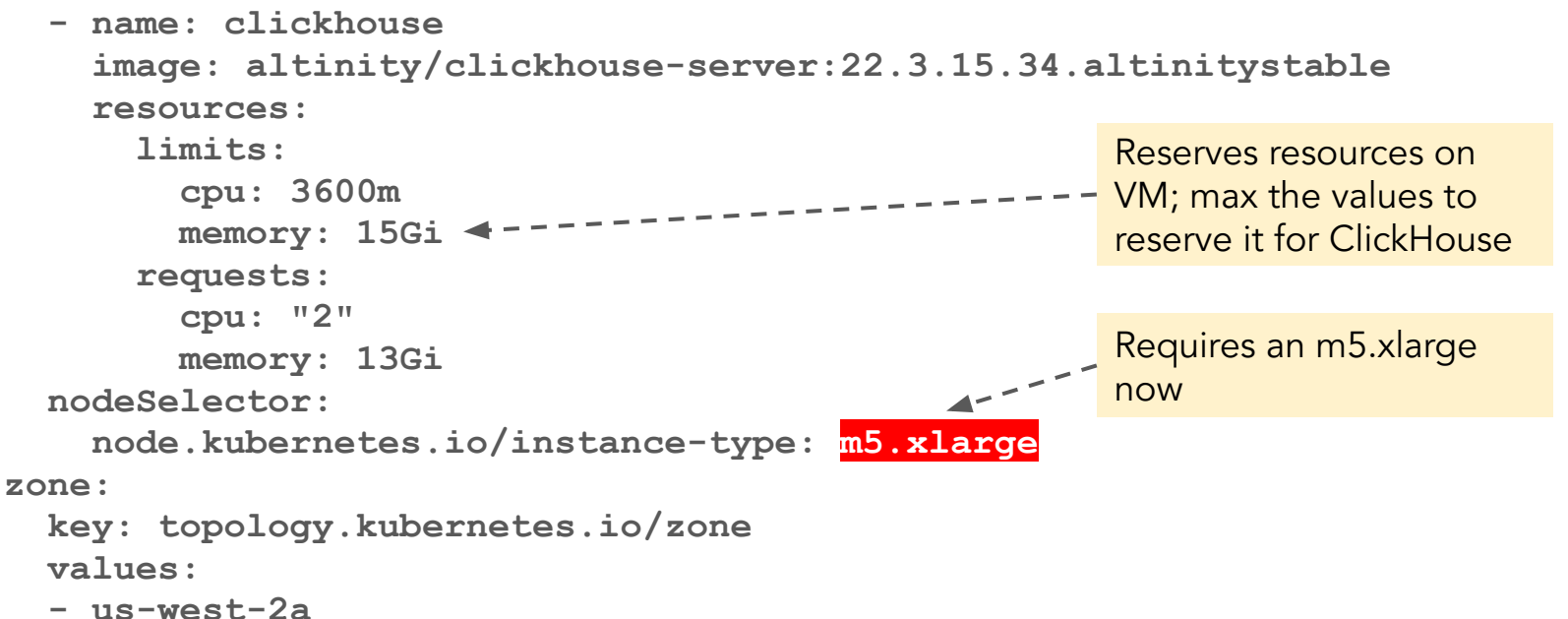

#### Storage templates define persistent volume claims (PVCs)

 **volumeClaimTemplates:**

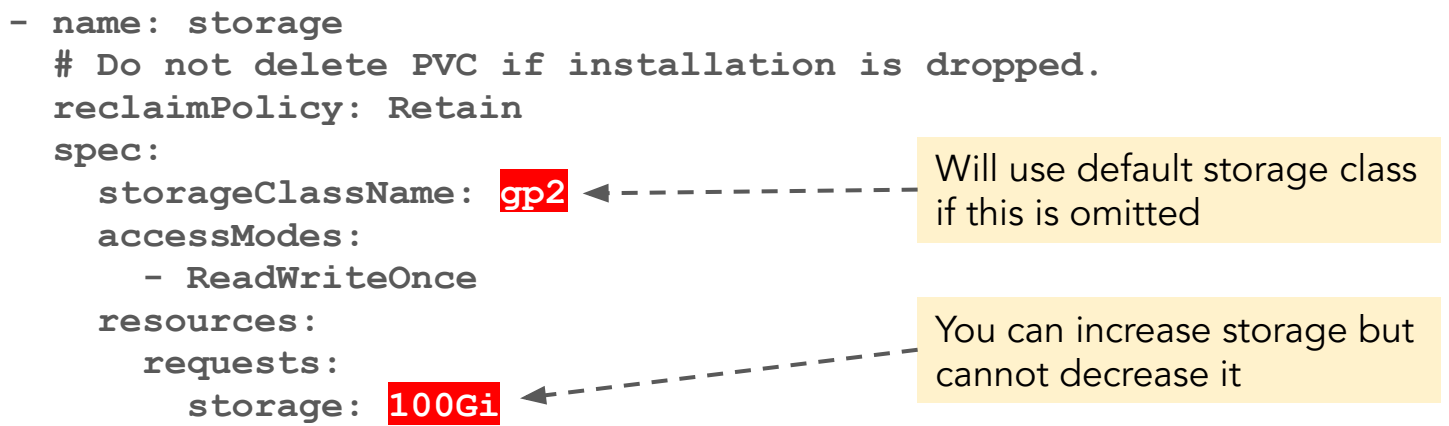

Future versions of the operator will extend storage without requiring a restart

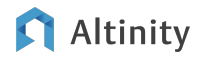

#### Know your storage class(es)!

**\$ kubectl get storageclass gp2 -o yaml allowVolumeExpansion: true apiVersion: storage.k8s.io/v1 kind: StorageClass metadata: storageclass.kubernetes.io/is-default-class: "true" name: gp2 parameters: fsType: ext4 type: gp2 provisioner: ebs.csi.aws.com reclaimPolicy: Delete volumeBindingMode: WaitForFirstConsumer** This storage class will be picked if you don't specify anything else Make sure your storage class supports volume expansion

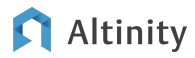

#### How does the operator manage adding replicas?

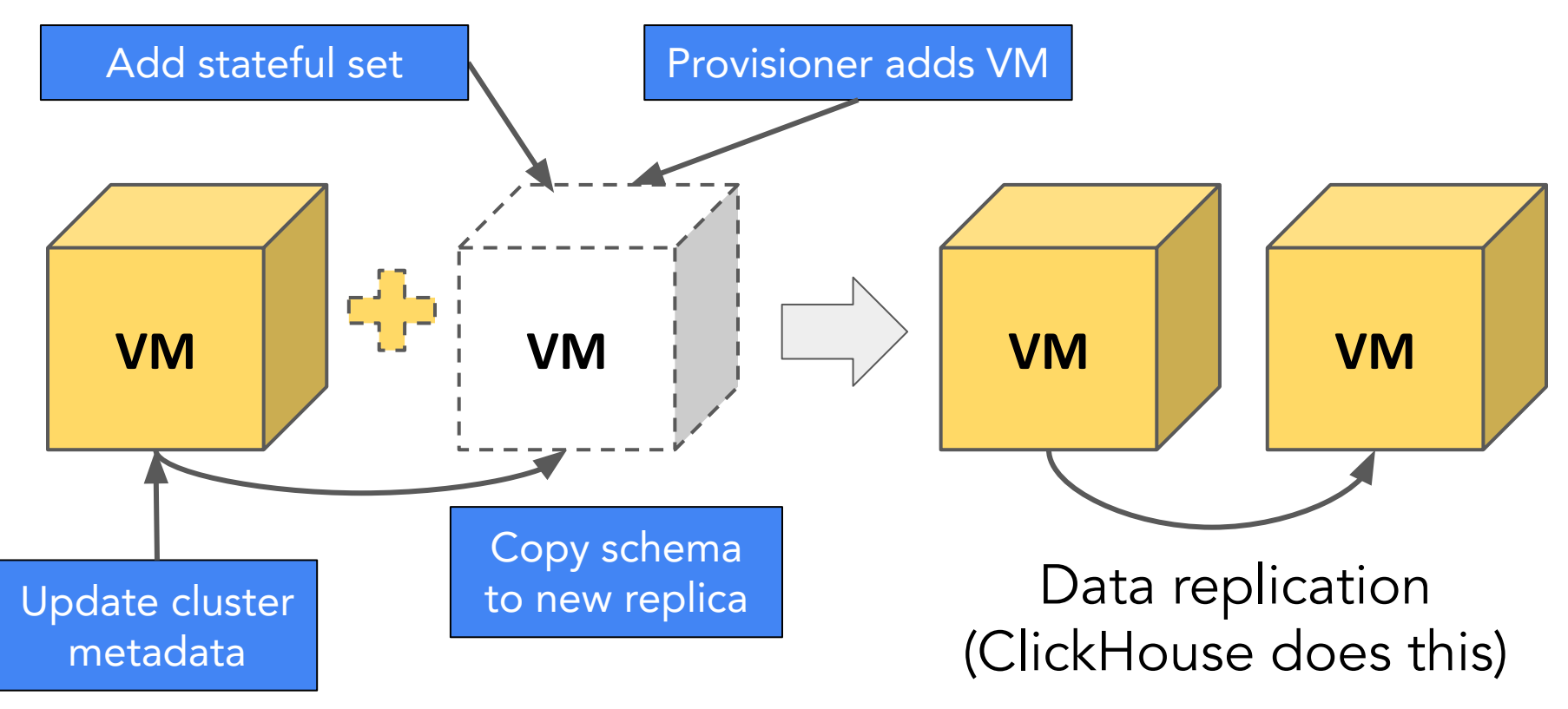

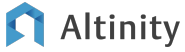

#### Safety tips for happy Kubernetes operation

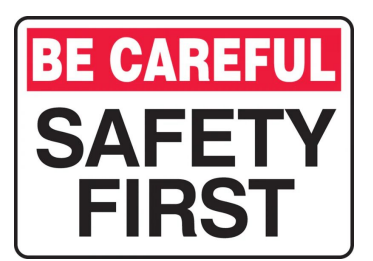

Tip 1: Never run this command while there are active ClickHouse clusters. It deletes the ClickHouseInstallation CRD definition. Kubernetes will then delete your clusters.

**kubectl delete -f clickhouse-operator-install-bundle.yaml**

Tip 2: Use the "reclaimPolicy: Retain" setting to keep storage from being deleted if you accidentally delete a cluster

Tip 3: Move data off shards before deactivating them. The Altinity Operator will not do it automatically.

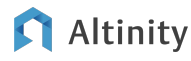

### What's next?

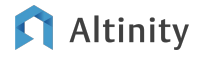

#### More things to learn about

- External network access
	- Check out service deployment examples in<https://github.com/Altinity/clickhouse-operator>
	- Altinity Operator can configure external and internal load balancers
- Backup
	- We use clickhouse-backup running as a sidecar to ClickHouse
- ZooKeeper 3 node ensemble
	- See setup recommendations on GitHub
- **•** Security
	- o Check out the write-up in the Altinity Operator hardening quide.
- Monitoring and alerting

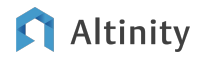

#### Typical Day 2 monitoring from Altinity.Cloud

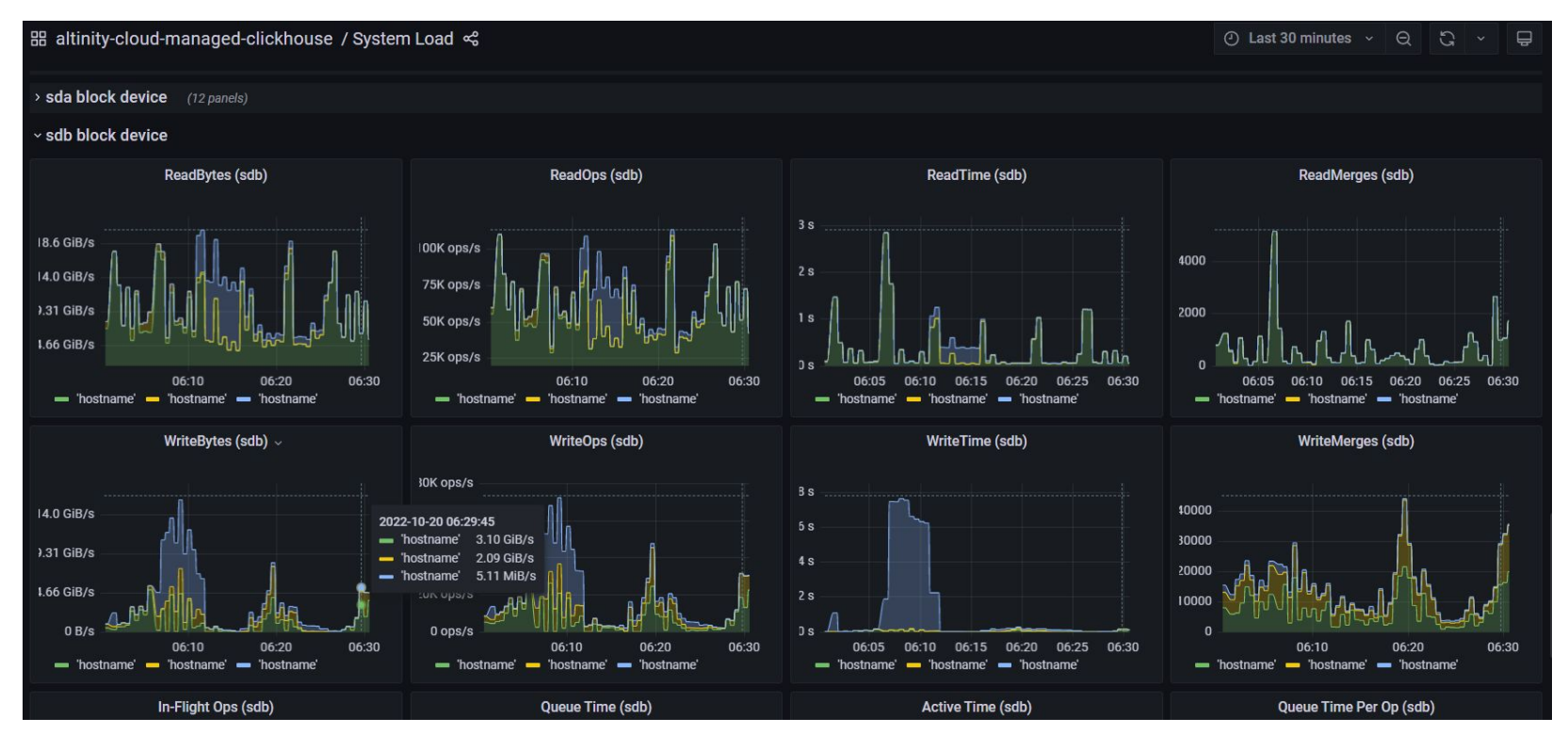

Altinity

#### Looking for an easier way? Check out Altinity.Cloud.

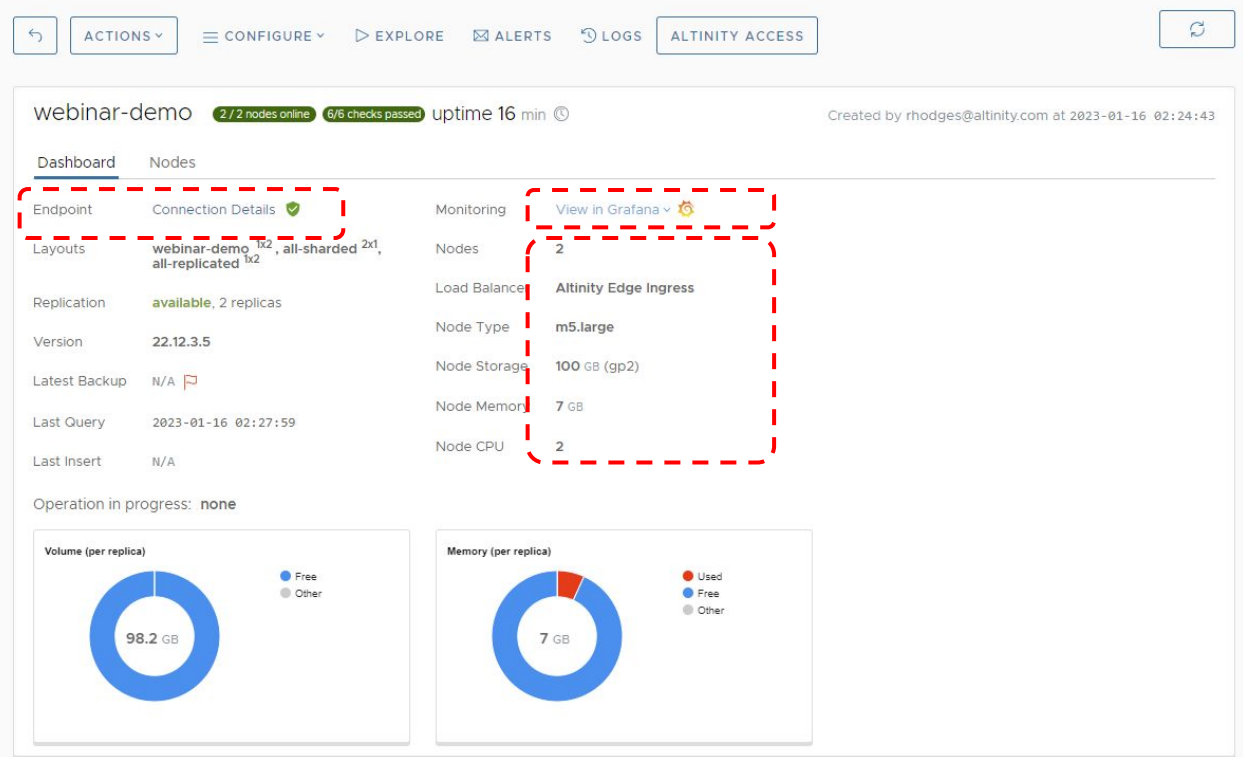

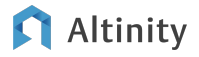

# Final thoughts

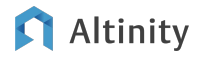

#### How to get started with ClickHouse on Kubernetes

- The Altinity Kubernetes Operator manages ClickHouse clusters
- Try it out on Minikube or other dev versions of ClickHouse
- Most people use managed Kubernetes services for production systems
	- But OpenShift, Rancher, KOPS are OK too…
- Map ClickHouse nodes to VMs using a provisioner or node groups
- Check the docs for advanced topics

#### More information!

- Altinity Kubernetes Operator for ClickHouse on GitHub ○ <https://github.com/Altinity/clickhouse-operator>
- Altinity documention [\(https://docs.altinity.com\)](https://docs.altinity.com)
- Altinity blog (<https://altinity.com/blog>)
- Kubernetes docs ([https://kubernetes.io/docs/home/\)](https://kubernetes.io/docs/home/)
- **EKS and GKE documentation** 
	- Including eksctl
- Karpenter documentation ([https://karpenter.sh/\)](https://karpenter.sh/)

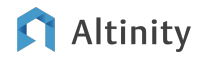

Help make the operator better!!!

<https://github.com/Altinity/clickhouse-operator>

Tell your friends! Log issues! Send us pull requests!

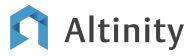

# Thank you! Questions?

<https://altinity.com> rhodges at altinity.com alz at altinity.com

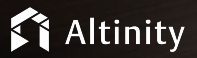

Altinity.Cloud

**Altinity** Kubernetes Operator for **ClickHouse** 

We're hiring!